## **Setting up Autopay**

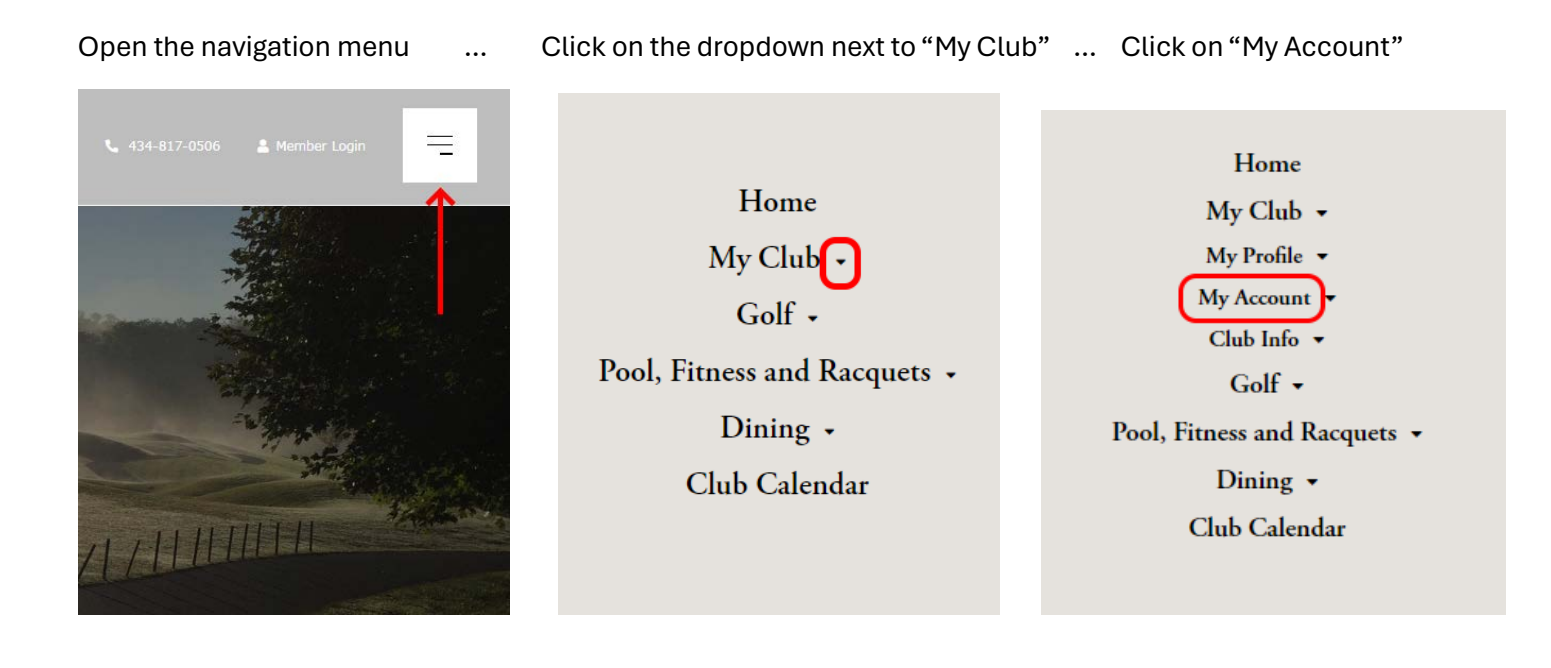

Click on "Make Payment":

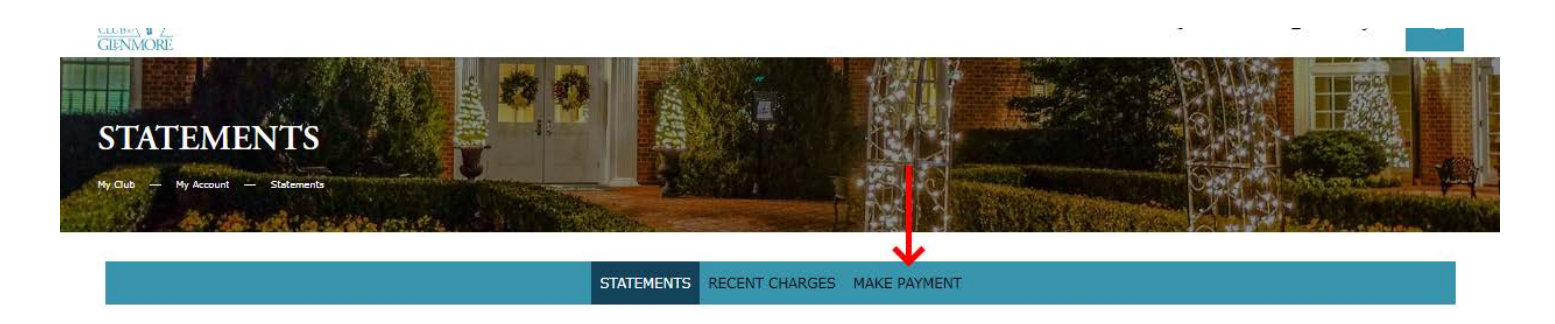

Statements in the new member portal will be available from May 2024 onward.

To view prior statements from the old member portal, please click here.

Note that the old member portal will only be available until 5/31/24. If you'd like to download old statements as PDFs, please do so before then.

## **STATEMENT SUMMARY**

No statement found.

ACH and Credit Card can be selected from the "payment option" dropdown." Autopayment with ACH can be setup now, and your preferred date for autopayment can be selected from the "select preferred day" dropdown.

Note that autopayments with credit cards cannot be set up until your account has a balance in the new system. At that time, credit cards can be used and saved for future transactions.

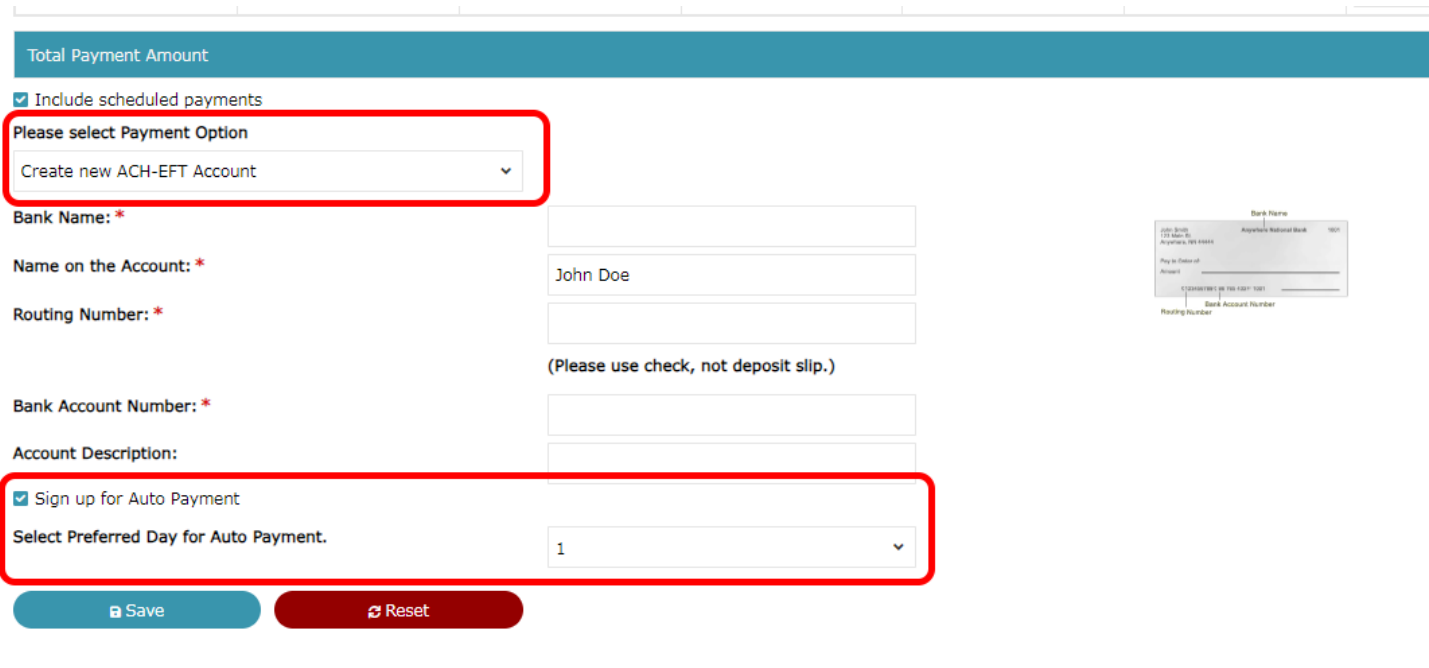